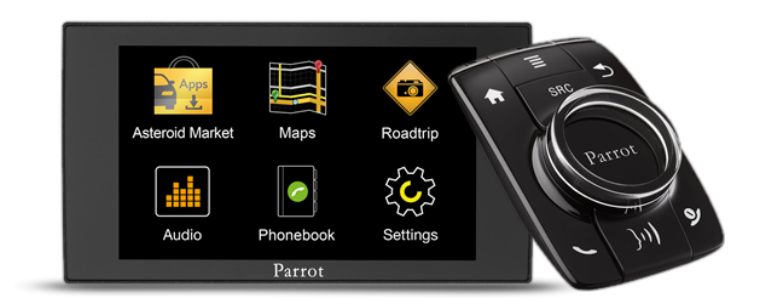

## Parrot **ASTEROID Mini**

Guide utilisateur

# Table des matières

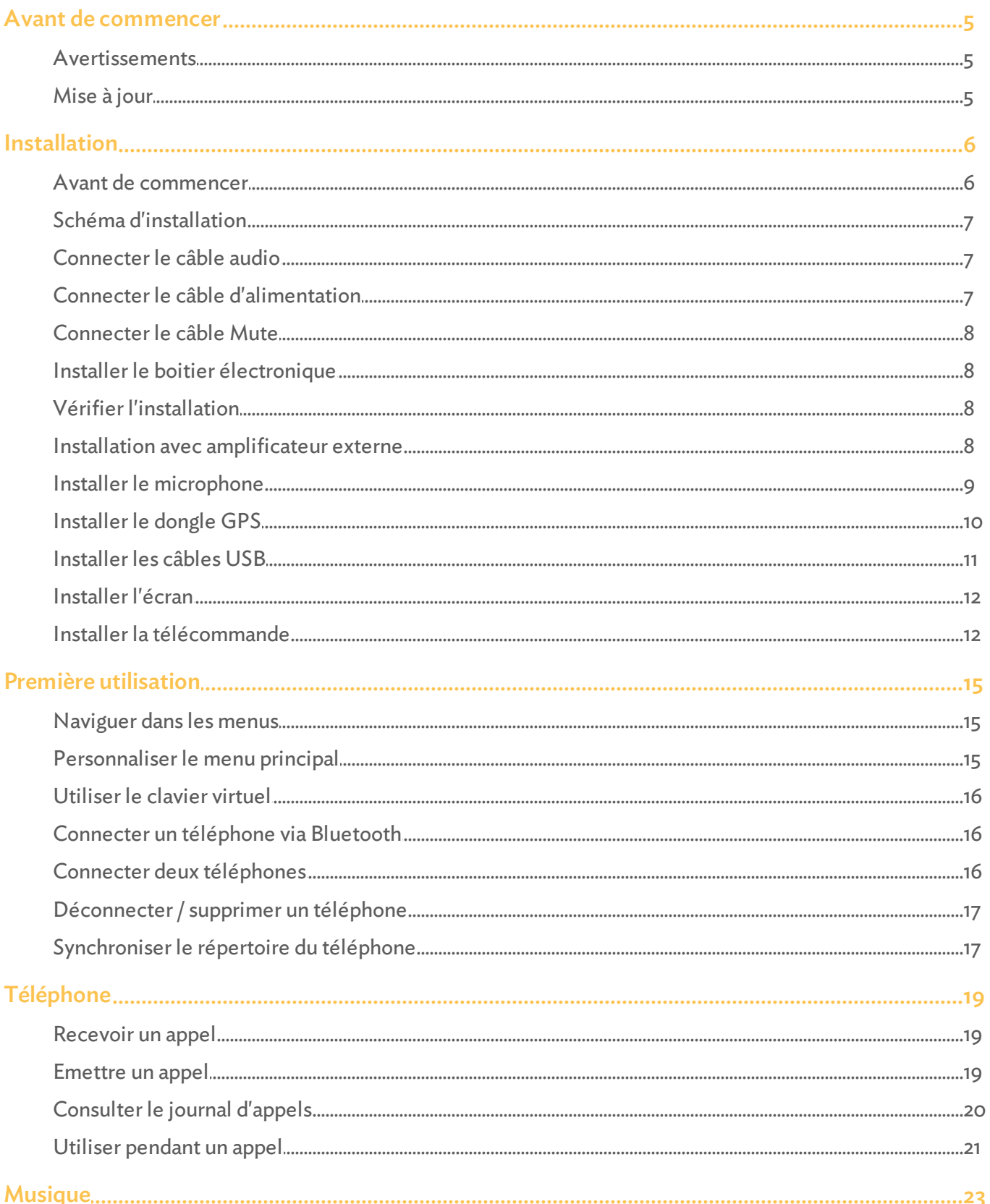

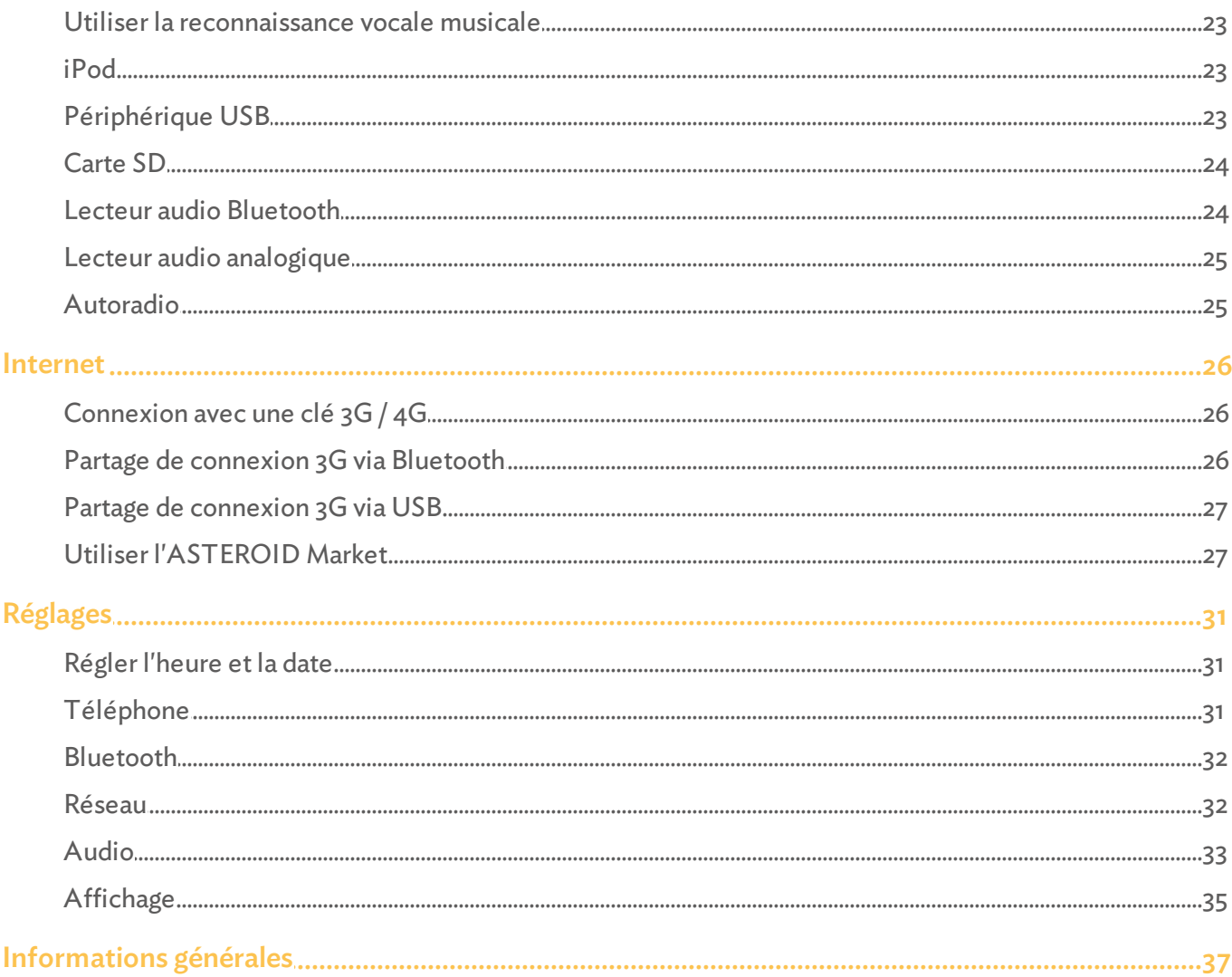

## Avant de commencer

## Avertissements

Les fonctions requérant une attention prolongée doivent uniquement être utilisées lorsque le véhicule est à l'arrêt. Votre sécurité et celle des autres usagers de la route prime surles appels téléphoniques, la musique ou les applications d'aide à la conduite. Soyez responsable : conduisez prudemment et prêtez attention à votre environnement. Parrot dégage toute responsabilité si vous choisissez d'ignorer cette mise en garde.

### Mise à jour

Téléchargez gratuitement la dernière mise à jour de votre produit (et consultez la procédure de mise à jour) sur notre site web. Ces mises à jour vous permettront de bénéficier de nouvelles fonctionnalités et d'améliorerla compatibilité de votre produit.

## Installation

*Note: Nous vous recommandons de faire appel à un professionnel pour cette installation, notamment à l'un de notre réseau d'installateurs agréés.*

## Avant de commencer

*Avertissement : Utilisez impérativement le câble ISO fourni avec le Parrot ASTEROID Mini.*

L'installation du Parrot ASTEROID Mini consiste à l'insérer entre l'autoradio et le véhicule.

*Note : Les câbles fournis avec le Parrot ASTEROID Mini sont équipés de connecteurs ISO. Si votre autoradio n'est pas équipé de connecteurs ISO, vous devez vous procurer un câble adaptateur ISO afin de permettre le montage. Consultez la section Compatibilité véhicules sur la page support du Parrot ASTEROID Mini pour vérifier la nécessité d'un câble adaptateur.*

Commencez par retirer l'autoradio d'origine de votre véhicule. Cette opération peut nécessiter des clés d'extraction.

Consultez le schéma électrique de votre autoradio.

Avant de fixer les différents éléments du Parrot ASTEROID Mini dans l'habitacle, connectez les différents câbles sur le boîtier électronique. Avant de fixer durablement les composants, contrôlez les longueurs de câbles et vérifiez que les emplacements soient choisis de sorte que les longueurs de câbles suffisent pour relier les pièces détachées les unes aux autres. Assurez-vous que les câbles du Parrot ASTEROID Mini ne se retrouvent pas pliés ou coincés à l'issue de l'installation.

## Schéma d'installation

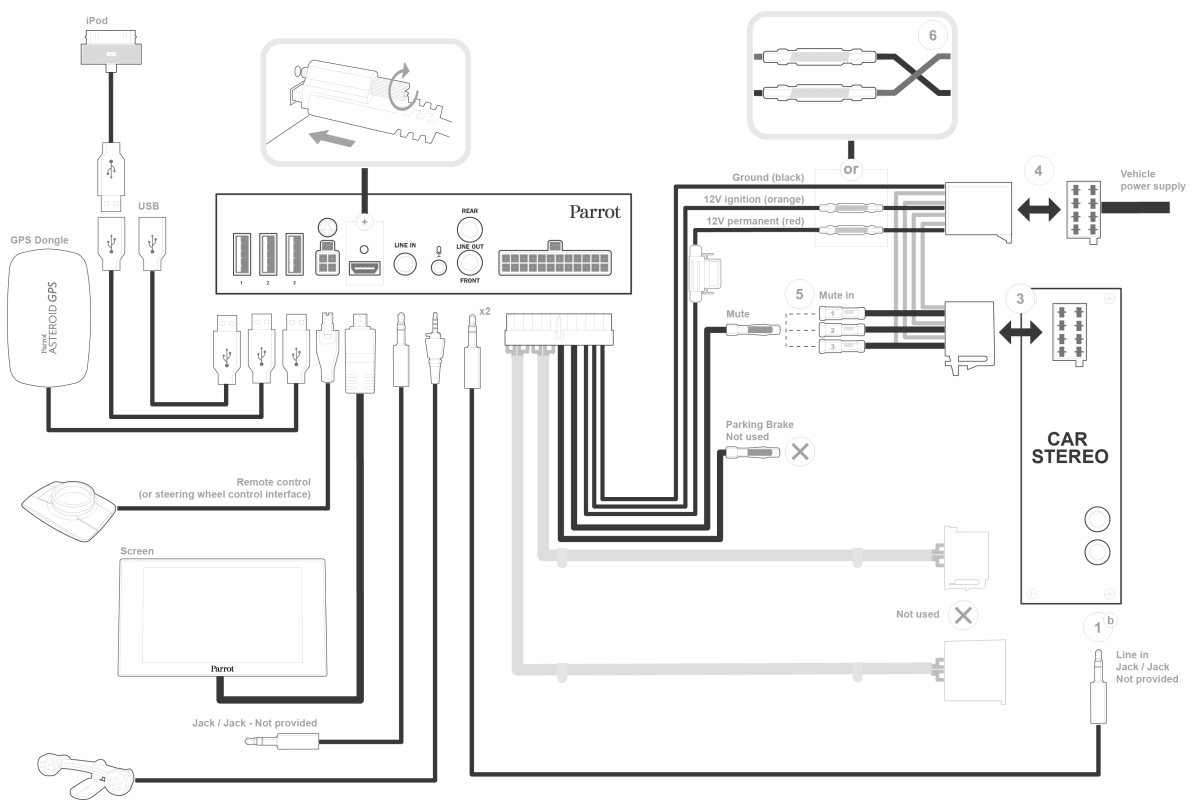

Installation ISO

## Connecter le câble audio

Reliez les faisceaux audio du véhicule aux connecteurs du Parrot ASTEROID Mini.

Si votre véhicule est équipé d'un système audio avec amplificateur, utilisez les sorties jack Line Out Front et Line Out Rear sur le boitier électronique pour éviter tout problème de saturation (claquement dans les haut parleurs, souffle permanent, etc.). Reliez ces sorties Line Out à votre système audio en utilisant un ou deux câbles jack pour relier le Parrot ASTEROID Mini à votre système audio.

### Connecter le câble d'alimentation

- 1. Débranchez la batterie avant l'installation du câble d'alimentation.
- 2. Branchez le connecteur ISO mâle du Parrot ASTEROID Mini à l'autoradio (connexion 3).
- 3. Reliez les faisceaux alimentation du véhicule au connecteur ISO femelle du Parrot ASTEROID Mini (connexion 4).

Le fil rouge du câble doit correspondre au +12V permanent, le fil orange au 12V aprèscontact et le fil noir à la masse. Vérifiez que le fil orange n'est pas connecté au 12V permanent, vous risqueriez de déchargerla batterie du véhicule.

*Note : Afin de procéder à la vérification de l'installation, connectez d'abord l'écran sans le placer sur le tableau de bord. Consultez la section Vérifier l'installation pour plus d'informations.*

Sur certains véhicules, il n'y a pas de +12V après contact sur les connecteurs du véhicule. Il est alors nécessaire de brancher le fil d'alimentation orange sur la boite à fusible ou sur une autre source d'alimentation après contact.

### Connecter le câble Mute

La fonction Mute permet d'interrompre le son de votre autoradio pour laisser place au son du Parrot ASTEROID Mini (musique, communications etc.).

Le choix de l'entrée Mute (Mute in 1, mute in 2 ou mute in 3) dépend de la configuration de votre autoradio. Identifiez l'entrée Mute puis connectez la au fil jaune libre surle câble ISO (connexion 5).

### Installer le boitier électronique

Evitez d'installer le boîtier près du chauffage ou de la climatisation ou à un endroit exposé au soleil.

Assurez-vous que le boitier reste immobile après son installation.

Une fois le boitier installé, ne forcez pas lors de la remise en place de l'autoradio. Si la place derrière l'autoradio est insuffisante, envisagez par exemple le démontage de la boite à gants.

## Vérifier l'installation

Allumez puis coupez le contact de votre véhicule une fois le Parrot ASTEROID Mini installé : le message « Au revoir » doit alors s'afficher à l'écran.

Si ce n'est pas le cas, vous devez inverserles positions des fils rouge et orange. En effet, le fil rouge du câble d'alimentation doit être connecté au 12V permanent, le fil orange au 12V après-contact et le fil noir à la masse. Cette opération s'effectue simplement en inversant les deux cosses situées sur le câblage Parrot (connexion 6)

*Note : Certains véhicules disposent d'une temporisation : le Parrot ASTEROID Mini ne s'éteindra qu'au bout d'un certain temps après avoir coupé le contact ou retiré la clé, sans ouvrir ni fermer les portes du véhicule.*

#### Installation avec amplificateur externe

Si votre véhicule est équipé d'un système audio avec amplificateur:

Installez le Parrot ASTEROID Mini en utilisant les sorties jack Line Out Front et

Line Out Rear sur le boitier électronique. Reliez ces sorties Line Out à votre système audio en utilisant un ou deux câbles jack pour relier le Parrot ASTEROID Mini à votre système audio

- Désactivez l'option Mute on streaming sur le Parrot ASTEROID Mini. Pour cela, sélectionnez Paramètres > Son puis décochez l'option Mute on streaming.
- Sélectionnez la source auxiliaire sur votre autoradio pour écouter de la musique.

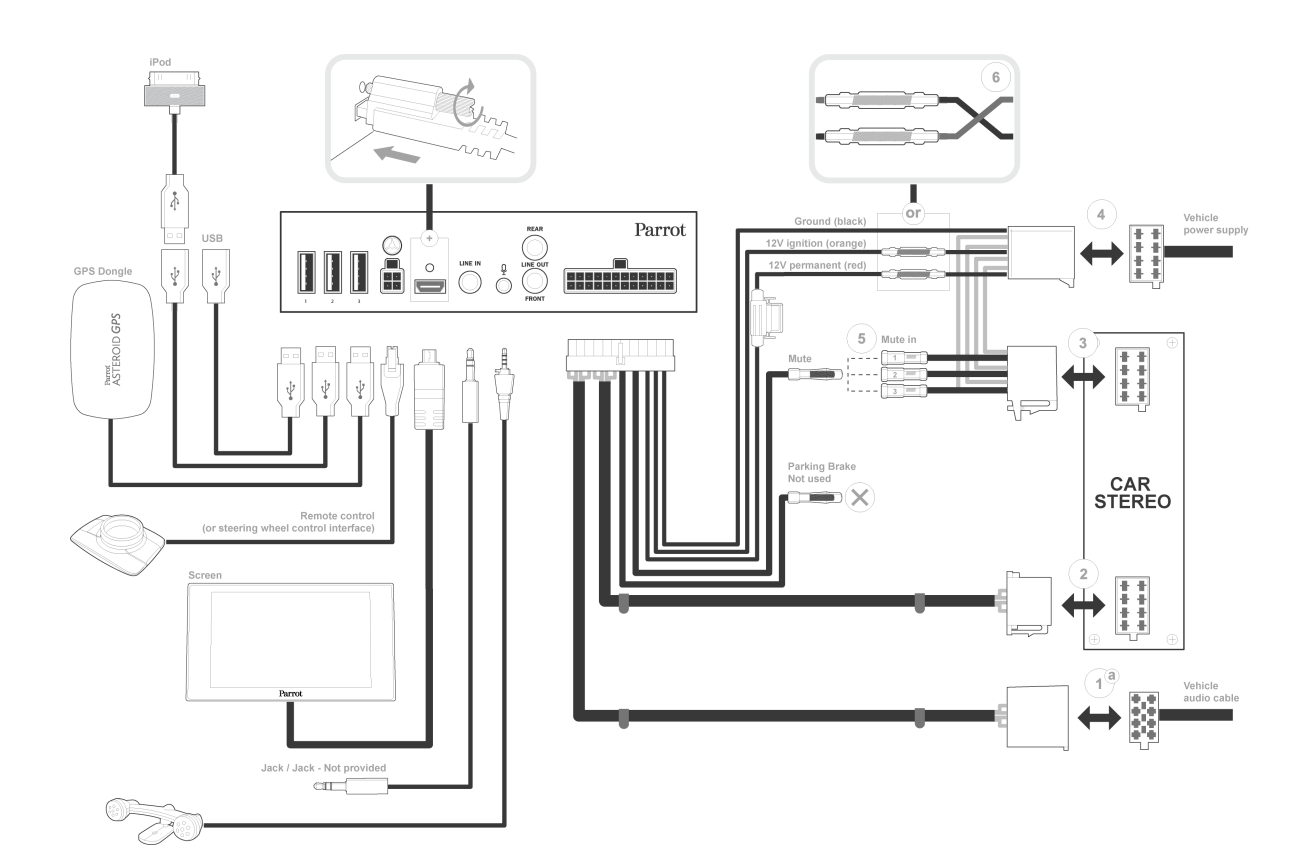

### Installer le microphone

Nous vous recommandons de faire glisser le câble dans la gouttière derrière le joint de la portière.

Si le câble passe au dessus des pédales, assurez-vous qu'il est bien fixé.

*Avertissement: Ne faites pas passer le câble du microphone dans les systèmes de chauffage, de ventilation, de climatisation ou devant les airbags latéraux.*

Assurez-vous que le microphone est installé le plus près possible de la tête de l'utilisateur. La distance idéale est de 60 cm. Installez de préférence le microphone près du rétroviseur intérieur.

Orientez le microphone vers la bouche de l'utilisateur.

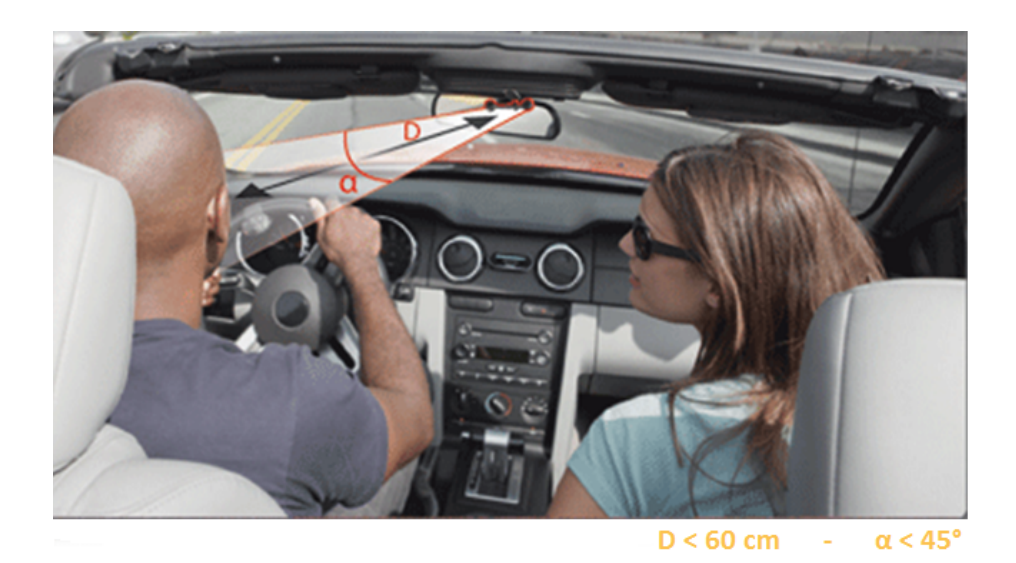

## Installer le dongle GPS

Fixez le dongle GPS sur une surface plane, dans une zone sans obstacle à l'intérieur de l'habitacle.

Les pare-brises athermiques et les vitres avec antenne incrustée peuvent interférer avec la réception GPS et réduire la fiabilité des informations liées aux applications de navigation.

L'antenne GPS du dongle se trouve sur le côté où est écrit "Parrot ASTEROID GPS" et où se trouve le logo en forme d'étoile. Ce logo doit toujours être orienté vers le ciel.

Si votre véhicule dispose d'un pare-brise athermique, fixez le dongle GPS sur le parebrise au niveau de la zone non athermique. Le côté surlequel se trouve le logo en forme d'étoile doit être collé sur le pare-brise.

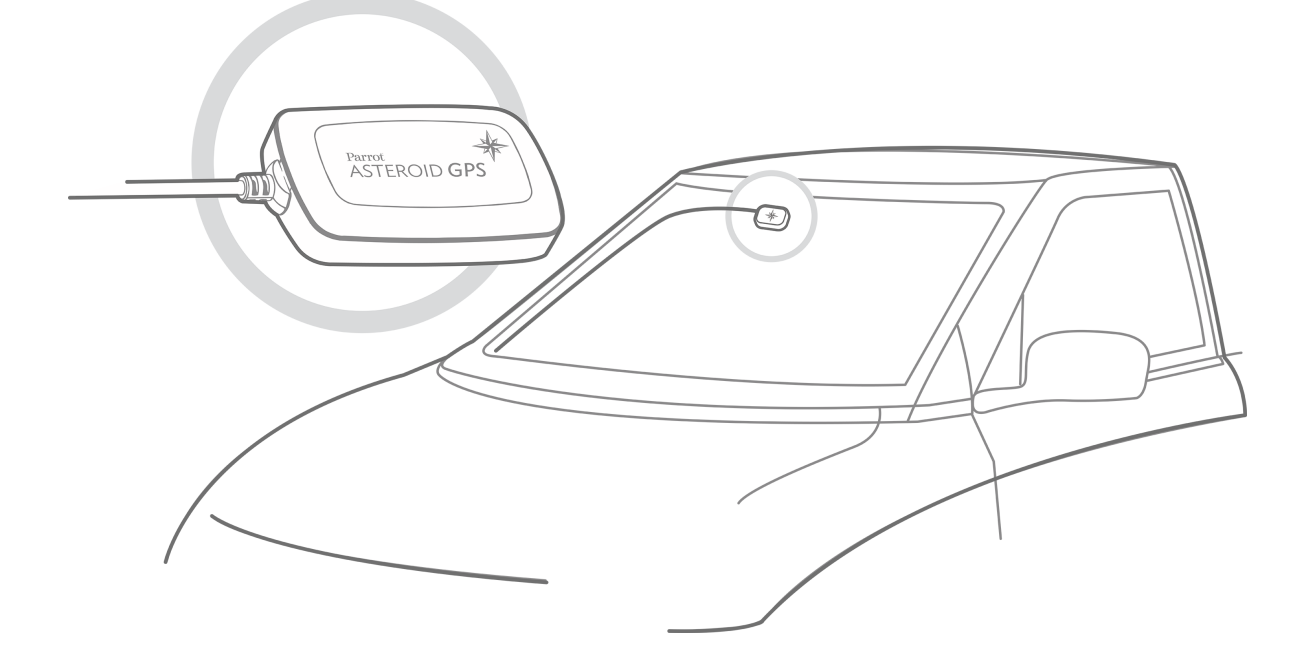

*Note : La zone non athermique du pare-brise dépend du modèle de votre véhicule. Elle se trouve généralement au niveau du rétroviseur.*

Si votre véhicule ne dispose pas d'un pare-brise athermique, fixez le dongle GPS sur le tableau de bord. Le côté surlequel se trouve le logo en forme d'étoile doit être visible.

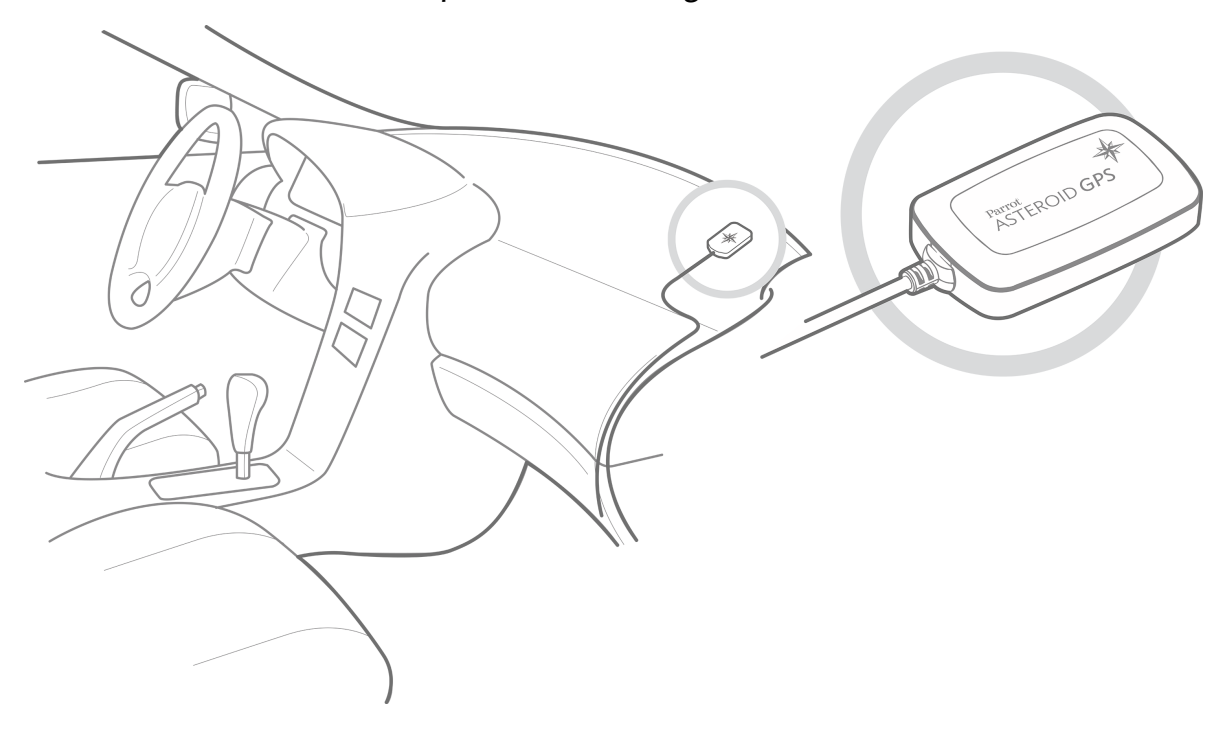

Pour assurer une bonne fixation du support :

- choisissez attentivement l'emplacement du support, il sera difficile de le changer parla suite sans nuire à la qualité de la fixation ;
- nettoyez la surface de montage avant de collerle support ;
- après fixation du support, patientez environ 2 heures sans le manipuler.

*Note : Une fois le dongle GPS connecté et le Parrot ASTEROID Mini allumé, le voyant reste éteint le temps de détecter un signal GPS. Une fois le signal détecté, le voyant clignote en blanc.*

## Installer les câbles USB

Connectez les câbles USB au Parrot ASTEROID Mini. Nous vous recommandons de connecter tous les câbles du Parrot ASTEROID Mini, même si vous ne prévoyez pas forcément de les utiliser. Faites ressortir les connecteurs correspondants de votre vide poche ou boîte à gant. Pour cela, il peut être nécessaire de percer un trou à l'intérieur de votre tableau de bord.

*Note : Dans la mesure du possible, évitez l'utilisation de rallonges USB de plusieurs mètres.*

## Installer l'écran

*Avertissement : Evitez toute installation pouvant entraver l'utilisation de commandes importantes ou pouvant réduire la visibilité du conducteur. N'installez pas l'écran là où il pourrait être propulsé par l'ouverture d'un airbag ou à proximité d'une bouche d'aération ou d'air conditionné du véhicule.*

Collez le support en plastique sur votre tableau de bord.

Pour assurer une bonne fixation du support :

- choisissez attentivement l'emplacement du support, il sera difficile de le changer parla suite sans nuire à la qualité de la fixation ;
- nettoyez la surface de montage avant de collerle support ;
- après fixation du support, patientez environ 2 heures sans le manipuler.

Afin d'éviter les risques de vol et d'exposition prolongée au soleil, pensez à retirer votre écran lorsque vous quittez votre véhicule.

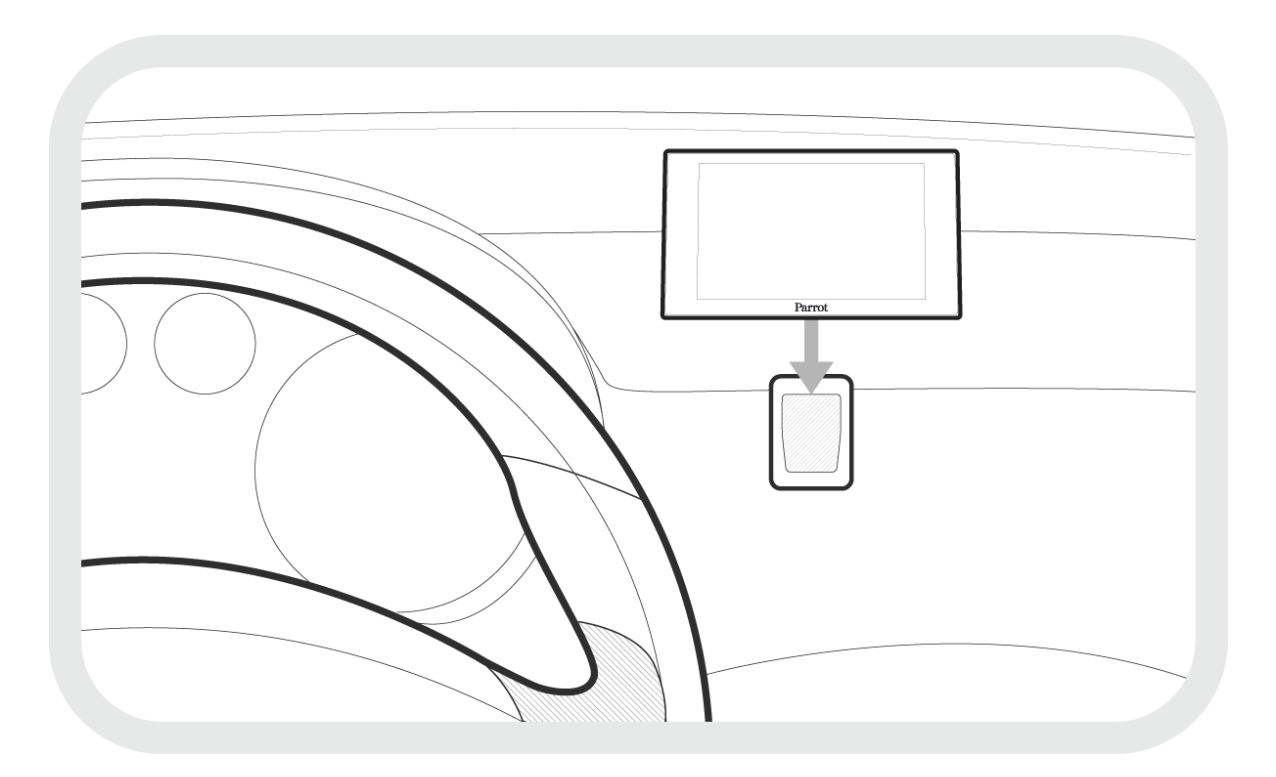

### Installer la télécommande

Collez le support de la télécommande sur votre tableau de bord en utilisant l'adhésif situé en dessous de celui-ci.

Pour assurer une bonne fixation du support :

- choisissez attentivement l'emplacement du support, il sera difficile de le changer parla suite sans nuire à la qualité de la fixation ;
- nettoyez la surface de montage avant de collerle support ;
- après fixation du support, patientez environ 2 heures sans le manipuler.

La télécommande peut être alimentée de 2 manières : avec une pile ou en la connectant au boitier électronique. Les boutons de la télécommande sont rétro éclairés lorsque celle-ci est connectée au boitier électronique.

Pour alimenterla télécommande par pile :

- 1. Retirez la pièce en plastique circulaire au dos de la télécommande en la faisant pivoter dans le sens des aiguilles d'une montre.
- 2. Insérez une pile de type 3V CR2032 dans l'emplacement prévu à cet effet. Assurezvous que la pile est correctement orientée, le + vers l'extérieur de la télécommande.
- 3. Remettez en place la pièce en plastique circulaire en la faisant pivoter dans le sens inverse des aiguilles d'une montre.

Pour connecterla télécommande au boitier électronique :

- 1. Retirez la pièce en plastique circulaire au dos de la télécommande en la faisant pivoter dans le sens des aiguilles d'une montre.
- 2. Connectez le câble au niveau de l'emplacement prévu pour la pile et faites-le pivoter dans le sens des aiguilles d'une montre.
- 3. Connectez l'autre extrémité du câble sur le boitier électronique, à côté des connecteurs USB.

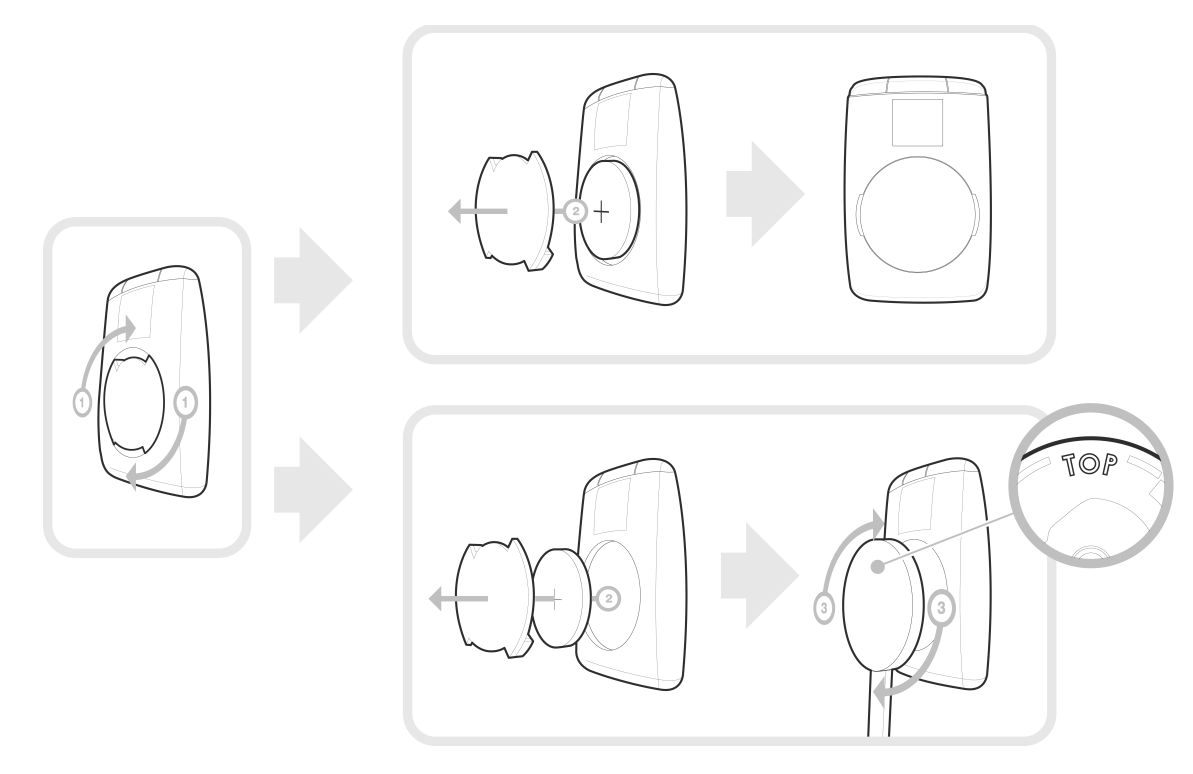

*Note : Pour vérifier le niveau de batterie de la télécommande, sélectionnez Paramètres > Paramètres avancés > Télécommande.*

*Note : La télécommande du Parrot ASTEROID Mini peut être mise à jour lorsqu'elle est connectée par câble. Consultez la procédure de mise à jour du Parrot ASTEROID Mini pour plus d'informations.*

## Première utilisation

## Naviguer dans les menus

Appuyez sur la touche  $\triangle$  pour accéder au menu principal.

Utilisez la molette pour naviguer dans les menus. Appuyez sur la molette pour valider votre sélection.

Appuyez sur la touche  $\gamma$  pour revenir au menu précédent.

Appuyez sur la touche  $\equiv$  pour accéder au menu contextuel, correspondant à l'application en cours d'utilisation. Le menu contextuel vous permet notamment d'avoir accès aux fonctions supplémentaires de l'application, de modifier certains réglages, ou de parcourir plus rapidement le contenu de votre répertoire ou de votre source audio.

Pendant la lecture d'un fichier musical, appuyez sur la touche  $\gamma$  pour revenir au menu. A l'inverse, lorsque vous naviguez dans les menus, appuyez sur la touche SRC pour revenir au lecteur.

Appuyez sur la touche  $\triangle$  pendant 2 secondes pour afficher les 6 dernières applications utilisées ou en cours d'utilisation.

Appuyez surla touche SRC pour sélectionnerla source de vos fichiers audio.

## Personnaliser le menu principal

Vous avez la possibilité de définir les éléments du menu principal pour faciliter votre navigation, en supprimant par exemple une source audio que vous n'utilisez pas ou en ajoutant une application que vous utilisez régulièrement. Pour cela :

- 1. Dans le menu principal, appuyez sur la touche  $\equiv$ .
- 2. Sélectionnez les éléments que vous souhaitez afficher dans le menu principal en cochant / décochant les cases correspondantes.

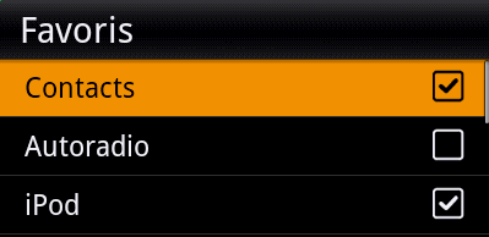

## Utiliser le clavier virtuel

Le clavier virtuel apparait notamment lorsque vous devez entrer un code PIN ou un identifiant.

Utilisez la molette pour sélectionner vos lettres / numéros. Appuyez surla molette pour confirmer.

Appuyez sur la touche  $\equiv$  pour faire apparaître les majuscules, chiffres, caractères accentués et caractères spéciaux.

Pour valider votre saisie, sélectionnez OK. En cas d'erreur dans la saisie, sélectionnez **...** 

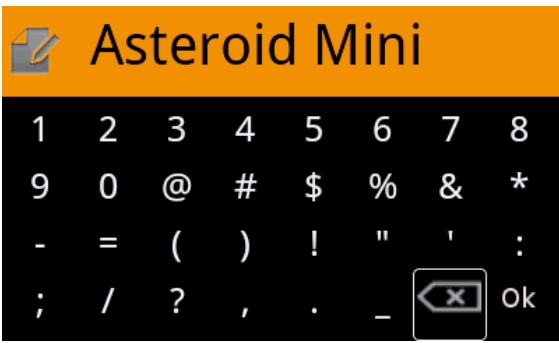

#### Connecter un téléphone via Bluetooth

*Note : Consultez la page compatibilité de notre site web pour vérifier si votre téléphone est compatible avec le Parrot ASTEROID Mini et consulter la procédure d'appairage correspondante : www.parrot.com/fr/compatibility.*

Si c'est la 1ère fois que vous utilisez un téléphone avec le Parrot ASTEROID Mini, vous devez tout d'abord appairer les deux appareils. Une fois votre téléphone appairé avec le Parrot ASTEROID Mini, la connexion entre les 2 appareils sera automatique dès que les 2 appareils seront allumés à proximité, avec la fonction Bluetooth®activée.

- 1. Depuis votre téléphone, lancez une recherche de périphériques Bluetooth® puis sélectionnez «Parrot ASTEROID Mini».
- 2. La procédure d'appairage dépend alors du modèle de votre téléphone :
	- Si le téléphone vous invite à entrerle code PIN Bluetooth, entrez «0000».
	- Si le Parrot ASTEROID Mini et votre téléphone affichent deux codes, vérifiez si ces codes sont identiques puis confirmez ou infirmez.

*Note : Sur certains téléphones, vous devrez autoriser la connexion au Parrot ASTEROID Mini pour permettre la connexion automatique. Consultez le guide utilisateur de votre téléphone pour plus d'informations.*

### Connecter deux téléphones

Pour activerle mode permettant la connexion de 2 téléphones :

1. Sélectionnez Paramètres > Bluetooth.

2. Activez l'option Dual Mode.

Lorsque le Parrot ASTEROID Mini s'allume, il tente d'établirla connexion avec tous les téléphones appairés et présents dans le véhicule. Si plus de 2 téléphones appairés sont présents dans le véhicule, il établit la connexion avec les 2 téléphones dont l'appairage est le plus ancien.

Lorsque 2 téléphones sont connectés au Parrot ASTEROID Mini, l'un est considéré comme téléphone principal, l'autre comme téléphone secondaire. Par défaut, le téléphone principal correspond au téléphone dont l'appairage avec le Parrot ASTEROID Mini est le plus ancien.

Vous avez la possibilité de recevoir des appels (manuellement ou via reconnaissance vocale) provenant du téléphone principal et du téléphone secondaire. Seul le répertoire du téléphone principal est disponible sur le Parrot ASTEROID Mini. Vous pourrez uniquement émettre des appels à partir du téléphone principal.

Pour basculer d'un téléphone connecté à l'autre :

- 1. SélectionnezContact.
- 2. Appuyez sur  $\equiv$ .
- 3. Sélectionnez Changertél.

#### Déconnecter / supprimer un téléphone

Pour déconnecter un téléphone ou le supprimer de la liste des appareils jumelés avec le Parrot ASTEROID Mini :

- 1. Sélectionnez Paramètres > Bluetooth > Appareils jumelés, puis sélectionnez le téléphone à déconnecter ou supprimer.
- 2. Sélectionnez Déconnecter ou Supprimer.

### Synchroniser le répertoire du téléphone

Avec la plupart des téléphones Bluetooth, le répertoire est automatiquement synchronisé avec la mémoire du système. Chaque fois que vous modifierez votre répertoire, la synchronisation se relancera automatiquement à la connexion suivante.

*Avertissement: Seuls les contacts enregistrés dans la mémoire du téléphone se synchronisent avec le Parrot ASTEROID Mini. Si vos contacts sont enregistrés dans la mémoire de la carte SIM, transférez-les dans la mémoire du téléphone. Consultez le guide utilisateur de votre téléphone pour plus d'informations.*

*Note : Sur certains téléphones, vous devrez autoriser l'accès du Parrot ASTEROID Mini à vos contacts pour permettre la synchronisation. Consultez le guide utilisateur de votre téléphone pour plus d'informations.*

La synchronisation automatique est limitée à 5000 contacts (ou numéros de téléphone) partéléphone appairé.

# Téléphone

## Recevoir un appel

Un appel entrant est indiqué par une sonnerie. Le nom du contact est énoncé si le numéro de ce contact est enregistré dans le répertoire du téléphone connecté au Parrot ASTEROID Mini et si l'option Annoncerle nom du correspondant est activée.

*Note : Pour activer / désactiver l'annonce du nom du contact lorsque vous recevez un appel, sélectionnez Paramètres > Téléphonie et décochez l'option Annoncer le nom du correspondant.*

- Pour accepter cet appel, appuyez sur la touche  $\blacktriangledown$ . Appuyez ensuite sur la touche  $\blacktriangledown$ pour raccrocher.
- Pour refuser cet appel, appuyez sur la touche  $\hat{\sigma}$ .

Si vous avez activé les commandes vocales :

- Le mot magique « ACCEPTER» vous permet d'accepter un appel entrant.
- Le mot magique « REJETER» vous permet de refuser un appel entrant.

*Note : Pour activer / désactiver les commandes vocales, sélectionnez Réglages > Téléphonie > Commandes vocales.*

#### Emettre un appel

Vous pouvez initier un appel par reconnaissance vocale directement après la synchronisation du répertoire de votre téléphone. Le Parrot ASTEROID Mini reconnaitra automatiquement le contact de votre répertoire que vous souhaitez appeler.

1. Appuyez sur la touche  $\sim$  pour initier le processus de reconnaissance vocale.

> Le Parrot ASTEROID Mini vous demande le nom du contact que vous souhaitez appeler.

2. Prononcez le nom du contact suivi du type de numéro («BUREAU», «PORTABLE»...) si ce contact dispose de plusieurs numéros.

> L'appel vers ce contact est automatiquement initié si la commande vocale a été bien comprise.

> Dans le cas contraire, le Parrot ASTEROID Mini diffuse un message de confirmation. Confirmez en prononçant «OUI», «APPELLE» ou «APPELER».

*Note: A tout moment, appuyez sur la touche pour annuler la procédure d'appel.*

Si votre contact dispose de plusieurs numéros de téléphone, vous pouvez préciserle type de numéro que vous souhaitez appeler. Pour cela, les commandes vocales cidessous sont disponibles :

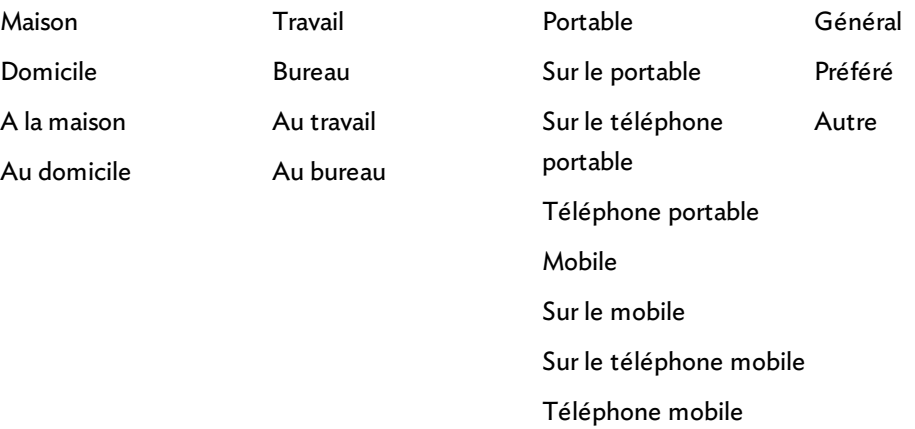

Vous avez la possibilité d'émettre un appel par plusieurs combinaisons des mots clés ci-dessus. Par exemple, « APPELLE 'PAUL'», « APPELER 'PAUL' », ou simplement « PAUL ». Vous pouvez également y associer un type de numéro: «APPELLE 'PAUL' 'BUREAU/TRAVAIL' », « APPELER 'PAUL' 'À LA MAISON/AU DOMICILE' » ou « 'PAUL' 'PORTABLE/MOBILE' ».

Appeler le dernier contact que vous avez appelé

Si vous souhaitez rappeler le dernier numéro composé, appuyez deux secondes sur la touche  $\epsilon$ .

Composer un numéro

- 1. Sélectionnez Contacts.
- 2. Appuyez sur la touche  $\equiv$  et sélectionnez Numéroter.
- 3. Utilisez la molette pour sélectionnerles chiffres du numéro à composer et appuyez surla molette pour confirmer.

## Consulter le journal d'appels

Sélectionnez Contacts > Journal d'appels pour consulter la liste des appels émis, reçus et manqués. Vous pouvez alors émettre un appel en sélectionnant le contact puis en appuyant sur la touche  $\sim$  ou sur la molette.

## Utiliser pendant un appel

Régler le volume d'une communication

Pourréglerle volume sonore lors d'une communication, utilisez la molette. Le volume est sauvegardé pour les communications suivantes.

*Note : Vous pouvez également effectuer ce réglage dans le menu Paramètres.*

Transférer la communication sur le téléphone

- Pour transférer une communication en cours sur votre téléphone, appuyez sur la touche  $\epsilon$ .
- Pour retransférer la communication sur le Parrot ASTEROID Mini, appuyez à nouveau surla touche .

Désactiver le microphone

- Si vous souhaitez désactiver le microphone du Parrot ASTEROID Mini afin que votre interlocuteur ne vous entende plus pendant un moment, appuyez sur la  $t$ ouche  $>10$
- Appuyez de nouveau sur la touche  $\triangleright$  III pour le réactiver.

#### Gérer la messagerie vocale

*Note : Le DTMF est un signal audio associé à une touche du clavier numérique d'un téléphone. Ce signal permet notamment de gérer votre messagerie vocale (ex : lorsque vous appelez votre répondeur et souhaitez supprimer un message).*

- Pour envoyer des DTMF en cours de communication :
	- 1. Appuyez surla molette.
		- > La liste de chiffres apparait.
	- 2. Utilisez la molette pour sélectionner un chiffre.
	- 3. Appuyez surla molette pour confirmer.
- Appuyez sur la touche  $\gamma$  pour quitter l'écran du clavier numérique.

#### Répondre à un second appel entrant

Le Parrot ASTEROID Mini vous permet de gérer deux appels simultanément sous réserve que votre téléphone (et / ou votre forfait) dispose de cette fonctionnalité.

- $\bullet$  Appuyez sur la touche  $\prime$  pour accepter le deuxième appel entrant. > Le premier appel est automatiquement mis en suspens.
- Appuyez sur la touche  $\hat{\bullet}$  pour refuser le deuxième appel entrant. Vous pouvez également refuser cet appel depuis votre téléphone.

• Appuyez sur la touche  $\sqrt{\ }$ pour basculer d'un appel à l'autre.

# Musique

## Utiliser la reconnaissance vocale musicale

La fonction reconnaissance vocale musicale vous permet de sélectionner via reconnaissance vocale les artistes ou albums que vous souhaitez écouter. Cette fonction est disponible si vous utilisez le Parrot ASTEROID Mini avec un périphérique de type iPod / USB / SD, ou si vous utilisez une application musicale compatible avec cette fonction.

- 1. Appuyez sur la touche  $\mathbb{R}^{(1)}$  sur la télécommande.
- 2. Enoncez le nom de l'artiste ou de l'album que vous souhaitez écouter lorsque le Parrot ASTEROID Mini vous y invite.

> La liste des sources audio connectées au Parrot ASTEROID Mini et des applications musique compatibles avec la fonction reconnaissance vocale contenant l'artiste / album que vous avez choisi apparait.

*Note : Vérifiez les noms des artistes et albums dans les tags (métadonnées) de vos fichiers musicaux. Ceux-ci peuvent être différents de ceux affichés dans le titre de votre morceau.*

## iPod

- 1. Connectez votre iPod au câble USB surlequel la rallonge iPod est connectée.
- 2. Appuyez sur la touche SRC jusqu'à sélectionner iPod.
- 3. Sélectionnez un des critères de classement (artiste, album, morceaux, playlist...) et appuyez surla molette.
- 4. Sélectionnez un morceau et appuyez surla molette.

## Périphérique USB

Le Parrot ASTEROID Mini est compatible avec la majorité des clés USB / baladeurs MP3 / disques dur externes. Il n'existe aucune restriction au niveau de la capacité des clés USB.

Les fichiers musicaux sur votre clé USB peuvent être au format MP3 (mpeg1 layer3), AAC, WAV, OGG ou WMA.

1. Connectez votre périphérique USB surle câble USB.

- 2. Appuyez surla touche SRC jusqu'à sélectionner USB.
- 3. Sélectionnez un des critères de classement (artiste, album, morceaux, playlist) et appuyez surla molette.
- 4. Sélectionnez un morceau et appuyez surla molette.

*Note : Appuyez sur la touche et sélectionnez la première lettre de votre artiste, album ou morceau pour naviguer plus facilement dans le contenu de votre clé USB.*

## Carte SD

Vous pouvez utiliser les cartes SD suivantes (avec adaptateur si nécessaire) avec le Parrot ASTEROID Mini : SD, micro SD, mini SD, SDHC, mini SDHC, micro SDHC. La capacité de la carte SD ne doit pas dépasser 32Go.

Les fichiers musicaux sur votre carte SD peuvent être au format MP3 (mpeg1 layer3), AAC, WAV, OGG ou WMA.

- 1. Insérez la carte SD dans l'emplacement prévu à cet effet, situé sur le côté droit de l'écran.
- 2. Appuyez surla touche SRC jusqu'à sélectionner SD.
- 3. Sélectionnez un des critères de classement (artiste, album, morceaux, playlist) et appuyez surla molette.
- 4. Sélectionnez un morceau et appuyez surla molette.

*Note : Appuyez sur la touche et sélectionnez la première lettre de votre artiste, album ou morceau pour naviguer plus facilement dans le contenu de votre carte SD.*

Avant de retirer la carte SD du Parrot ASTEROID Mini, sélectionnez Paramètres > Paramètres avancés > Mémoire > Désactiver la carte SD. Cette manipulation est particulièrement nécessaire si une application est en cours d'utilisation lorsque vous retirez la carte SD.

## Lecteur audio Bluetooth

*Note : Le Parrot ASTEROID Mini vous permet d'utiliser la fonction téléphonie et musique via Bluetooth avec 2 téléphones différents, sans avoir à déconnecter l'un des 2 appareils.*

Vous pouvez utiliser le Parrot ASTEROID Mini pour écouter des fichiers musicaux stockés sur un lecteur audio Bluetooth, si celui-ci supporte le profil A2DP (Advanced Audio Distribution Profile).

Si vous utilisez le lecteur audio pour la 1ère fois, vous devez tout d'abord l'appairer au Parrot ASTEROID Mini. Si le lecteur audio est déjà appairé au Parrot ASTEROID Mini :

- 1. Appuyez sur la touche SRC jusqu'à sélectionner Audio Bluetooth.
- 2. Lancez la lecture d'un morceau sur votre lecteur audio.

### Lecteur audio analogique

Vous pouvez utiliser un câble Jack / Jack (non fourni) pour connecter un lecteur audio non compatible Bluetooth et n'étant pas équipé d'une sortie USB (ex : lecteur CD) au Parrot ASTEROID Mini.

- 1. Connectez le lecteur audio.
- 2. Appuyez sur la touche SRC jusqu'à sélectionner Entrée ligne.
- 3. Lancez la lecture depuis votre lecteur audio.

*Note : Pour désactiver l'affichage de l'entrée ligne dans la liste des sources audio disponibles, sélectionnez Paramètres > Audio et décochez l'option Activer l'entrée ligne.*

## Autoradio

Pour récupérer le son de l'autoradio sur lequel le Parrot ASTEROID Mini est connecté, appuyez surla touche SRC et sélectionnez Autoradio.

## Internet

## Connexion avec une clé 3G / 4G

*Note : Consultez la page compatibilité 3G sur notre site web pour afficher la liste des clés 3G / 4G compatibles avec le Parrot ASTEROID Mini : www.parrot.com/fr/compatibility/3G.*

*Note : Afin de garantir une qualité de réception optimale, ne connectez pas votre clé 3G/4G directement sur le Parrot ASTEROID Mini : utilisez un câble USB afin de l'installer sur le tableau de bord (ou toute autre zone dégagée).*

- 1. Connectez une clé 3G au Parrot ASTEROID Mini par l'intermédiaire d'un câble USB.
	- > Un pop-up apparait.
- 2. Sélectionnez OK pour activerla connexion 3G.
- 3. Entrez votre code PIN en utilisant la molette puis sélectionnez OK.
- 4. Si nécessaire, sélectionnez votre APN (Access Point Name). Cette information est disponible dans la documentation fournie avec votre clé 3G.

*Note : Si votre APN ne figure pas dans la liste proposée, vous pouvez l'ajouter en sélectionnant Paramètres > Réseau > Clé 3G > Configuration > Point d'accès personnalisé > Nouveau point d'accès.*

5. Patientez jusqu'à ce que la connexion soit établie.

### Partage de connexion 3G via Bluetooth

Si vous disposez d'un téléphone supportant le profil Bluetooth DUN (Dial-Up Networking) ou PAN (Personal Area Network), la connexion via Bluetooth de votre téléphone au Parrot ASTEROID Mini vous permettra de partager la connexion 3G du téléphone.

*Note : Consultez la page compatibilité sur notre site web pour vérifier si votre téléphone permet le partage de connexion 3G via Bluetooth et consulter la procédure correspondante: www.parrot.com/fr/compatibility.*

- 1. Vérifiez que le partage de connexion Bluetooth sur le Parrot ASTEROID Mini est activé. Pour cela, sélectionnez Paramètres > Réseau > Partage Bluetooth > Activer.
- 2. Vérifiez que le partage de connexion sur votre téléphone est autorisé. Cette

procédure diffère selon le modèle de votre téléphone.

#### 3. Connectez votre téléphone au Parrot ASTEROID Mini via Bluetooth.

#### 4. Si nécessaire, sélectionnez votre APN (Access Point Name) dans la liste proposée.

*Note : Si votre APN ne figure pas dans la liste proposée, vous pouvez l'ajouter en sélectionnant Paramètres > Réseau > Partage Bluetooth > Configuration > Point d'accès personnalisé > Nouveau point d'accès.*

#### 5. Patientez jusqu'à ce que la connexion soit établie.

### Partage de connexion 3G via USB

*Note : Consultez la page compatibilité sur notre site web pour vérifier si votre téléphone permet le partage de connexion 3G via USB et consulter la procédure correspondante : www.parrot.com/fr/compatibility.*

- 1. Vérifiez que le partage de connexion USB sur le Parrot ASTEROID Mini est activé. Pour cela, sélectionnez Paramètres > Réseau > Partage USB > Activer.
- 2. Vérifiez que le partage de connexion sur votre téléphone est autorisé. Cette procédure diffère selon le modèle de votre téléphone.
- 3. Assurez-vous que le clavier de votre téléphone est déverrouillé puis connectez le téléphone au Parrot ASTEROID Mini en utilisant le câble USB / micro-USB fourni avec votre téléphone. Vous pouvez également le connecter en utilisant la rallonge USB fournie avec le Parrot ASTEROID Mini.

*Note : La connexion USB/micro-USB permet également de recharger la batterie de votre téléphone.*

#### 4. Si nécessaire, sélectionnez votre APN (Access Point Name).

*Note : Si votre APN ne figure pas dans la liste proposée, vous pouvez l'ajouter en sélectionnant Paramètres > Réseau > Partage USB > Configuration > Point d'accès personnalisé > Nouveau point d'accès.*

5. Patientez jusqu'à ce que la connexion soit établie.

## Utiliser l'ASTEROID Market

Vous avez la possibilité d'utiliser plusieurs types d'applications avec le Parrot ASTEROID Mini : musique, géolocalisation, aide à la conduite.

Les applications disponibles sont différentes selon le pays d'utilisation. Certaines applications peuvent nécessiter un abonnement.

Le Parrot ASTEROID Mini est multitâches : plusieurs applications peuvent être utilisées en même temps. Vous pouvez par exemple écouter une Webradio et utiliser une application d'aide à la conduite en même temps.

Pour plus d'informations sur l'utilisation des applications disponibles, consultez la page web de l'ASTEROID Market : www.parrotasteroid.com.

Créer un compte ASTEROID Market

- 1. Sur votre ordinateur ou votre smartphone, connectez-vous sur https:// www.parrotasteroid.com/asteroidmarket.
- 2. Cliquez sur Créer un compte.
- 3. Suivez les instructions à l'écran.

Une fois votre compte créé, les champs Identifiants et Pays ne seront plus modifiables. Les applications disponibles sur l'ASTEROID Market dépendront du pays que vous aurez sélectionné.

Le code de confirmation d'achat est un code à 4 chiffres. Ce code vous sera demandé à chaque transaction payante surl'ASTEROID Market.

Associer un compte ASTEROID Market

- 1. Sur votre Parrot ASTEROID Mini, lancez l'application ASTEROID Market .
- 2. Entrez vos identifiants, puis appuyez sur Se connecter.

Télécharger et installer une application

Avant de commencer, vous devez impérativement créer votre compte sur l'ASTEROID Market et associer ce compte à votre Parrot ASTEROID Mini (voir sections précédentes).

Vous pouvez télécharger une application depuis votre Parrot ASTEROID Mini ou sur le site Asteroidmarket.

*Note : Afin d'éviter une consommation de data trop importante, nous vous recommandons de télécharger vos applications sur le site https://www.parrotasteroid.com/asteroidmarket.*

#### Pour télécharger une application sur le site Asteroidmarket :

- 1. Sur votre ordinateur, connectez-vous sur https://www.parrotasteroid.com/ asteroidmarket.
- 2. Insérez une carte SD sur votre ordinateur à l'emplacement prévu à cet effet ou en utilisant un adaptateur USB / SD.

*Note : Assurez-vous de disposer au moins de 2 fois la taille de l'application que vous souhaitez télécharger en espace libre sur votre carte SD. Si ce n'est pas le cas, l'application ne sera pas téléchargée ni installée.*

- 3. Sélectionnez une application puis cliquez surTélécharger.
	- > Le téléchargement d'un fichier avec l'extension .ppk se lance.

#### 4. Une fois le téléchargement terminé, déplacez ce fichier sur votre carte SD.

*Avertissement : Ne renommez pas le fichier téléchargé.*

- 5. Connectez la carte SD sur votre Parrot ASTEROID Mini.
- 1. Sélectionnez ASTEROID Market, puis Mes applications.

> La liste des applications disponibles ainsi que leurs statuts apparait.

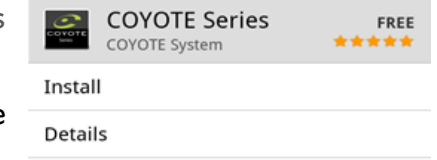

2. Sélectionnez l'application à installer et appuyez sur le bouton rond central.

Pour télécharger une application depuis votre Parrot ASTEROID Mini :

- 1. Lancez l'application ASTEROID Market puis <sup>covote seri</sup> sélectionnez le type de classement.
- 2. Sélectionnez une application, puis appuyez Télécharger.

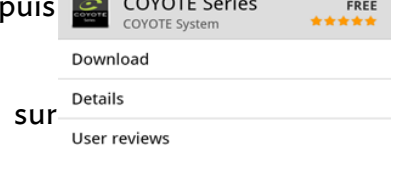

3. Sélectionnez l'application puis appuyez sur Installer.

#### Quitter une application

Le fait de sortir d'une application du Parrot ASTEROID Mini sans la quitter n'interrompt pas forcément votre consommation de data 3G :

- Certaines applications peuvent fonctionner en arrière plan.
- En sortant des applications musique, vous continuez à charger la mémoire tampon avec le morceau en cours.

*Note: La taille de la mémoire tampon dépend de la capacité de la carte SD insérée dans le Parrot ASTEROID Mini. Les datas ne sont plus téléchargées dès que la mémoire tampon est pleine.*

Afin de vous assurer que vous ne consommez plus de data 3G, vous devez impérativement quitter l'application. Pour cela, appuyez sur la touche  $\equiv$  et sélectionnez Quitter.

Gérer les applications

Pour désinstaller une application :

- 1. Sélectionnez Applications > Installeur.
	- > La liste des applications installées surle Parrot ASTEROID Mini apparait.
- 2. Sélectionnez l'application et appuyez sur la touche  $\equiv$ .
- 3. Sélectionnez Désinstaller.
- 4. Sélectionnez  $\blacktriangleright$  pour confirmer la désinstallation.

Pour sauvegarder une application sur une carte SD :

- 1. Sélectionnez Applications > Installeur.
	- > La liste des applications installées surle Parrot ASTEROID Mini apparait.
- 2. Sélectionnez l'application et appuyez sur la touche  $\equiv$ .
- 3. Sélectionnez Sauvegarder.

# Réglages

## Régler l'heure et la date

#### Pour régler l'heure et la date manuellement :

- 1. Sélectionnez Paramètres > Date / heure > Réglages.
- 2. Utilisez la molette pour effectuer vos réglages. Appuyez sur la molette pour confirmer.

Pour sélectionner votre fuseau horaire, sélectionnez Paramètres > Date / heure > Fuseau horaire.

Pour sélectionner le format de l'heure, sélectionnez Paramètres > Date / heure, puis cochez / décochez l'option 24 heures.

Pour sélectionner le format de la date, sélectionnez Paramètres > Date / heure > Affichage de la date.

Pour mettre à jour l'heure et la date automatiquement (via le signal GPS), sélectionnez Paramètres > Date / heure > Mise à jour automatique.

## Téléphone

Annonce de l'appelant

Lors d'un appel entrant, le nom du contact est annoncé si le numéro de ce contact est enregistré dans le répertoire du téléphone connecté au Parrot ASTEROID Mini. Pour activer / désactiver l'énonciation du nom du contact :

- 1. Sélectionnez Paramètres > Téléphonie.
- 2. Cochez / décochez l'option Annoncerle nom du correspondant.

#### Lecture des contacts

Les noms de vos contacts sont énoncés lorsque vous parcourez le répertoire du téléphone connecté au Parrot ASTEROID Mini. Pour activer/ désactiver cette option :

- 1. Sélectionnez Contacts.
- 2. Appuyez sur la touche  $\equiv$ .
- 3. Activez / désactivez l'option Activerle TTS.

#### Commandes vocales

Les commandes vocales vous permettent de recevoir un appel via reconnaissance vocale.

Les commandes vocales sont activées par défaut. Pour les activer / désactiver :

1. Sélectionnez Réglages > Téléphonie > Commandes vocales.

2. Appuyez surla molette pour activer/ désactiverles commandes vocales.

#### Sonneries

Pour définir la sonnerie du Parrot ASTEROID Mini lorsque vous recevez un appel, sélectionnez Paramètres > Audio > Sonneries.

Mute on Streaming

L'option Mute on Streaming est activée par défaut.

Désactivez-la si votre véhicule est équipé d'un système audio avec amplificateur et si votre Parrot ASTEROID Mini est installé en utilisant les sorties jack Line Out Front et Line Out Rear surle boitier électronique. Pour cela, sélectionnez Paramètres > Son puis décochez l'option Mute on streaming.

### **Bluetooth**

Régler la visibilité

Pour activer/ désactiver la visibilité du Parrot ASTEROID Mini par les autres appareils Bluetooth, sélectionnez Paramètres > Bluetooth et cochez / décochez l'option Visibilité.

*Note : Le Parrot ASTEROID Mini est visible par défaut.*

Modifier le nom Bluetooth

Pour modifier le nom sous lequel le Parrot ASTEROID Mini est vu par les autres appareils Bluetooth :

- 1. Sélectionnez Préférences > Bluetooth > Nom et appuyez surla molette.
- 2. Utilisez le clavier virtuel pour entrer un nouveau nom.

### Réseau

Vérifier l'état de la connexion

Pour vérifier l'état de la connexion, sélectionnez Paramètres > Réseau > Informations > Etat.

#### Activer la localisation GPS

L'option Localisation GPS permet au Parrot ASTEROID Mini de déterminer votre position exacte. Cette information est nécessaire lorsque vous utilisez des applications de géolocalisation ou d'aide à la conduite.

Vous avez la possibilité d'activer / désactiver cette option lorsque votre Parrot ASTEROID Mini se connecte à Internet. Vous pouvez également activer cette option en sélectionnant Paramètres > Paramètres avancés > Localisation GPS.

#### Envoi de rapports d'erreur

L'option Envoi de rapports d'erreur est activée par défaut. Pour la désactiver, sélectionnez Préférences > Préférences avancées > Rapports d'erreur.

Désactiver l'option Rapports d'erreur complet pour ne pas envoyer certaines informations potentiellement nominatives provenant de la mémoire ou des fichiers du processus à l'origine de l'erreur.

### Audio

#### Régler le volume

Pour effectuer un réglage du niveau de volume, sélectionnez Paramètres > Audio > Volume. Sélectionnez le type de volume que vous souhaitez modifier puis utilisez la molette pour effectuer vos réglages.

- Sélectionnez Lecteur audio pour modifierle volume en mode musique.
- Sélectionnez Téléphone pour modifierle volume de vos communications.
- Sélectionnez Microphone pour modifierle volume d'écoute de votre interlocuteur.
- Sélectionnez Sonnerie pour modifierle volume d'écoute de la sonnerie.
- Sélectionnez Message audio pour modifier le volume des menus et des messages émis parle Parrot ASTEROID Mini.
- Sélectionnez Entrée ligne pour modifier le volume lorsque vous utilisez le Parrot ASTEROID Mini avec un lecteur audio connecté via un câble Jack / Jack.

#### Utiliser l'effet Virtual Super Bass

L'effet Virtual Super Bass permet d'amplifierles basses fréquences de manière psychoacoustique.

Pour activer ou désactiver l'effet Virtual Super Bass, sélectionnez AudioFX > Virtual Super Bass > Activer.

Pour modifier les caractéristiques de cet effet, sélectionnez AudioFX > Virtual Super Bass > Paramètres.

Le paramètre Fréquence de coupure permet de choisir la fréquence de coupure basse des haut-parleurs (fréquence la plus basse que les haut-parleurs peuvent générer naturellement). L'effet Virtual Super Bass reproduira les fréquences inférieures à cette fréquence de coupure.

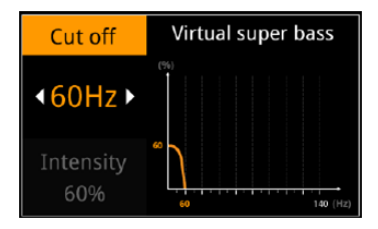

Le paramètre Intensité de l'effet permet d'ajuster le niveau des fréquences graves générées parl'effet Virtual Super Bass.

#### Utiliser l'égaliseur

L'égaliseur permet de régler les fréquences basses, moyennes et aigues selon vos préférences. Pour utiliserl'égaliseur, sélectionnez AudioFX > Egaliseur.

Sélectionnez Off pour désactiver l'égaliseur.

Sélectionnez l'un des 7 préréglages par défaut pour ajuster les fréquences selon vos préférences.

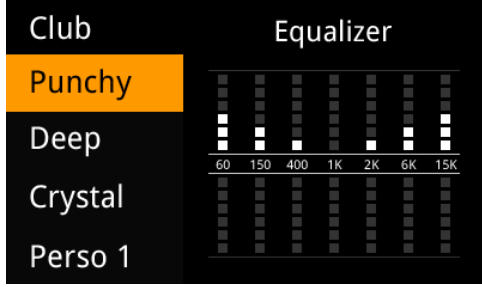

Vous pouvez également réglerles fréquences manuellement. Pour cela :

- 1. Sélectionnez l'option Personnalisé.
- 2. Utilisez la molette pour sélectionner la bande de fréquence puis appuyez sur la molette pour confirmer.
- 3. Utilisez la molette pour modifier le gain puis appuyez sur la molette pour confirmer.
- 4. Appuyez sur la touche 5 une fois vos réglages terminés.

#### Modifier la balance

Vous pouvez modifier la répartition du son dans l'habitacle afin d'obtenir un confort d'écoute optimal pourtous les sièges occupés de votre véhicule. Pour cela :

- 1. Sélectionnez AudioFX > Balance.
- 2. Utilisez la molette pour régler la balance (droite / gauche) et appuyez sur la molette pour confirmer.
- 3. Utilisez la molette pour régler le fader (avant / arrière) et appuyez sur la molette pour confirmer.

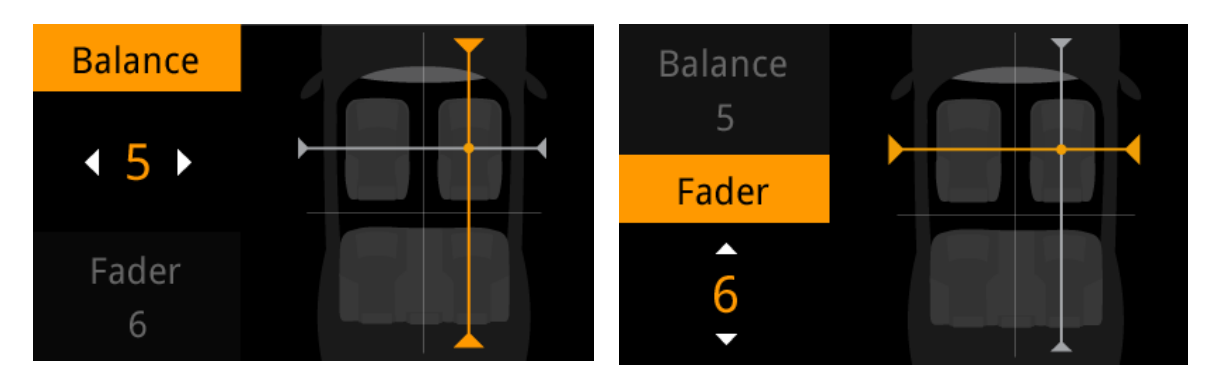

#### Utiliser la fonction Loudness

La fonction Loudness est un ajustement dynamique des fréquences graves et aigües en fonction du volume d'écoute. Cette fonction permet de compenser la perte de sensibilité de l'oreille humaine au niveau des hautes et basses fréquences lorsque le volume est faible.

Pour utiliser la fonction Loudness, sélectionnez AudioFX > Loudness. Réglez le Loudness sur médium ou sur fort si vous écoutez principalement votre musique à un volume faible.

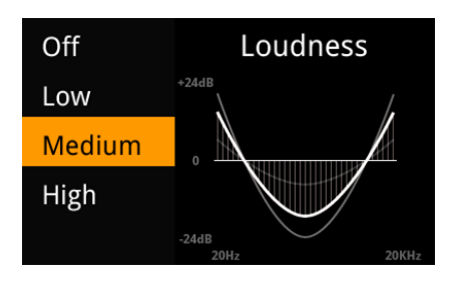

## Affichage

Modifier la luminosité

- 1. Sélectionnez Paramètres > Affichage > Luminosité.
- 2. Utiliser la molette pour modifier la luminosité de l'écran puis appuyez sur la molette pour confirmer.

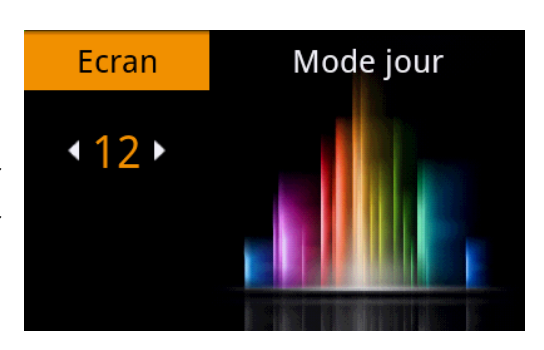

#### Passer en mode jour / nuit

Le mode jour / nuit permet d'adapter la luminosité de l'écran aux conditions de luminosité extérieures. Pour passer en mode jour / mode nuit, sélectionnez Paramètres > Affichage.

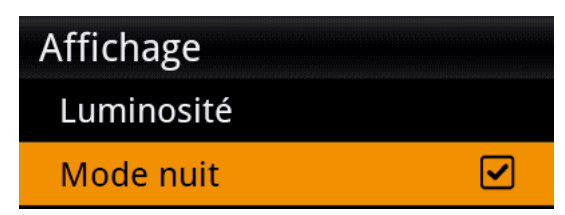

*Note : Vous pouvez aussi appuyer sur la molette pendant 2 secondes (en étant sur le menu* *principal) pour basculer facilement en mode jour / nuit.*

## Informations générales

#### Garantie

Sans préjudice de la garantie légale et de l'application des articles L.211-4, L.211-5 et L.211-12 du code de la consommation et des articles 1641 à 1646 du code civil français, PARROT garantit contractuellement pendant une durée de 12 mois à compter de la date d'achat initial effectué par le consommateur (sauf pièces d'usure garanties 6 mois), que le produit est exempt de défaut de matériaux et de fabrication, sur présentation de la preuve d'achat (date, lieu d'achat, n° de série du produit) au revendeur ou à Parrot. Pendant la durée de garantie contractuelle, le produit défectueux devra être retourné dans son emballage d'origine auprès du service aprèsvente du revendeur. Après inspection du produit, Parrot procèdera, à son choix, au remplacement ou à l'émission d'un avoir à l'exclusion de tout autre dédommagement.

La garantie ne couvre pas la mise à jour des logiciels inclus dans les produits Parrot avec des téléphones mobiles Bluetooth à des fins de compatibilité, la récupération de données, la détérioration extérieure due à une usure normale du produit, tout dommage causé par accident, une utilisation anormale ou non autorisée du produit, un produit non Parrot.

Parrot n'est pas responsable du stockage, de la perte ou de l'endommagement des données durant le transport ou la réparation. Tout produit s'avérant non défectueux sera retourné à l'expéditeur et les frais de traitement, de vérification et de transport lui seront facturé.

#### Modifications

Les explications et spécifications contenues dans ce guide utilisateur ne sont fournies qu'à titre d'information et peuvent être modifiées sans notification préalable. Ces informations sont correctes au moment de l'impression et le plus grand soin est apporté lors de leur rédaction afin de vous fournir des informations les plus précises possible.

Cependant, Parrot S.A. ne saurait être tenu responsable, directement ou indi rectement, des éventuels préjudices ou pertes de données accidentelles résultant d'une erreur ou omission au sein du présent document. Parrot S.A. se réserve le droit d'amender ou améliorer le produit ainsi que son guide utilisateur sans aucune restriction ou obligation de prévenir l'utilisateur. Dans le cadre de l'attention portée

par Parrot S.A. surl'amélioration de nos produits, il est possible que le produit que vous avez acheté diffère légèrement de celui décrit au sein du présent document. Dans ce cas, vous pourrez éventuellement trouver une nouvelle version du guide utilisateur au format électronique surle site www.parrot.com.

#### Comment recycler ce produit - Déchets d'équipements électriques et électroniques

Le symbole  $\mathbb X$  sur le produit ou sa documentation indique qu'il ne doit pas être éliminé en fin de vie avec les autres déchets ménagers. L'élimination incontrôlée des déchets pouvant porter préjudice à l'environnement ou à la santé humaine, veuillez le séparer des autres types de déchets et le recycler de façon responsable. Vous favoriserez ainsi la réutilisation durable des ressources matérielles. Les particuliers sont invités à contacter le distributeur leur ayant vendu le produit ou à se renseigner auprès de leur mairie pour savoir où et comment ils peuvent se débarrasser de ce produit afin qu'il soit recyclé en respectant l'environnement. Les entreprises sont invitées à contacter leurs fournisseurs et à consulter les conditions de leur contrat de vente. Ce produit ne doit pas être éliminé avec les autres déchets commerciaux.

#### Marques déposées

Parrot, les logos Parrot sont des marques enregistrées de PARROT SA en France et dans d'autres pays.

Le nom et le logo Bluetooth sont des marques déposées de Bluetooth SIG, Inc. et toute utilisation de ces derniers par Parrot S.A. est faite sous licence.

iPod et iPhone sont des marques d'Apple, Inc. déposées aux États-Unis et dans d'autres pays.

"Made for iPod / iPhone" signifie qu'un accessoire électronique a été spécialement conçu pour se connecter, respectivement, avec un iPod ou un iPhone et est certifié par le concepteur comme répondant aux normes de performance d'Apple. Apple décline toute responsabilité relative au fonctionnement de ces accessoires ou à leur conformité aux normes réglementaires et de sécurité.

Le nom « Gracenote », le logo Gracenote, le graphisme Gracenote, la mention « Powered by Gracenote » sont des marques ou des marques déposées de Gracenote aux États-Unis et/ou dans d'autres pays.

Toutes les autres marques de commerce et marques déposées mentionnées dans le présent document sont protégées par Copyright et sont la propriété de leurs propriétaires respectifs.

#### Déclaration de conformité pour le CE

Parrot SA, 174 quai de Jemmapes, 75010 Paris, France, déclare sous son unique responsabilité que le produit décrit dans le présent guide utilisateur est en conformité avec les normes techniques EN300328 (v1.8.0), EN301489-1/-17(v2.1.1), EN300220-2 (V2.3.1), EN60950-1: 04/2006 / A11: 2009 / A1: 2010 / A2: 2011, suivant les dispositions de la directive R&TTE 1999/5/EC, ainsi qu'avec les exigences de la directive EMC 2004/108/CE, de la directive 2006/95/CE relative aux appareils à basse tension et de la directive Automobile 72/245/CEE amendée par la directive 2009/19/ CE.

Le présent appareil est conforme aux CNR d'Industrie Canada applicables aux appareils radio exempts de licence. L'exploitation est autorisée aux deux conditions suivantes : (1) l'appareil ne doit pas produire de brouillage, et (2) l'utilisateur de l'appareil doit accepter tout brouillage radioélectrique subi, même si le brouillage est susceptible d'en compromettre le fonctionnement.

Cet appareil est conforme aux limites d'exposition au rayonnement RF stipulées par la FCC et l'IC pour une utilisation dans un environnement non contrôlé. Les antennes utilisées pour cet émetteur doivent être installées et doivent fonctionner à au moins 20 cm de distance des utilisateurs et ne doivent pas être placées près d'autres antennes ou émetteurs ou fonctionner avec ceux-ci. Les installateurs doivent s'assurer qu'une distance de 20 cm sépare l'appareil (à l'exception du combiné) des utilisateurs.

#### Rapport d'erreur

Les informations nominatives concernant l'Utilisateur qui peuvent être recueillies dans le cadre des rapports d'erreurs seront traitées conformément à la loi "Informatique et Libertés" du 6 janvier 1978 modifiée.

Les données collectées sont transmises de manière cryptée par l'intermédiaire d'un protocole HTTPS et sont conservées dans un environnement sécurisé pour la durée strictement nécessaire à la résolution des dysfonctionnements, et pour au maximum une durée d'un an. Les employés et sous-traitants de PARROT peuvent avoir accès aux informations collectées parle service de rapports. PARROT utilise les informations remontées par les rapports d'erreurs dans le but de diagnostiquer et réparer ou améliorer les produits et services PARROT ainsi que les logiciels et applications conçus pour être utilisés avec ces produits et services.

L'Utilisateur dispose, en application de cette loi, d'un droit d'accès, de rectification ou de 2 suppression des données nominatives le concernant et ce directement, en précisant l'ID de son produit, en écrivant à Parrot à « PARROT – SUPPORT TECHNIQUE », 174 quai de Jemmapes 75010 Paris ou en se rendant à l'adresse http:// www.parrot.com/hotline

Parrot S.A. RCS Paris 394 149 496 Copyright © 2013 Parrot. Tous droits réservés